**Oracle® MiniCluster S7-2 제품 안내서**

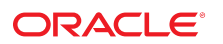

**부품 번호: E81133-01** 2016년 10월

#### **부품 번호: E81133-01**

Copyright © 2016, Oracle and/or its affiliates. All rights reserved.

몬 소프트웨어와 관련 문서는 사용 세안 및 기밀 유시 규정을 포암하는 라이센스 압의서에 의거해 세공되며, 시석 새산법에 의해 보호됩니다. 라이센스 압의서 상에 명시적으로 허<br>용되어 있는 경우나 법규에 의해 허용된 경우를 제외하고, 어떠한 부분도 복사, 재생, 번역, 방송, 수정, 라이센스, 전송, 배포, 진열, 실행, 발행, 또는 전시될 수 없습니다. 본 소프트<br>웨어를 리버스 엔지니어링, 디스

이 안의 내용은 사전 공지 없이 변경될 수 있으며 오류가 존재하지 않음을 보증하지 않습니다. 만일 오류를 발견하면 서면으로 통지해 주기 바랍니다.

만일 본 소프트웨어나 관련 문서를 미국 정부나 또는 미국 정부를 대신하여 라이센스한 개인이나 법인에게 배송하는 경우, 다음 공지사항이 적용됩니다.

U.S. GOVERNMENT END USERS: Oracle programs, including any operating system, integrated software, any programs installed on the hardware, and/or<br>documentation, delivered to U.S. Government end users are "commercial computer software, any programs installed on the hardware, and/or documentation, shall be subject to license terms and license restrictions applicable to the programs. No other rights are granted to the U.S. Government.

본 소프트웨어 옥은 하드웨어는 다양한 성보 관리 애플리케이션의 일반석인 사용을 목석으로 개발되었습니다. 몬 소프트웨어 옥은 하드웨어는 개인석인 상해를 조래할 수 있는 애<br>플리케이션을 포함한 본질적으로 위험한 애플리케이션에서 사용할 목적으로 개발되거나 그 용도로 사용될 수 없습니다. 만일 본 소프트웨어 혹은 하드웨어를 위험한 애플리케이션<br>에서 사용할 경우, 라이센스 사용자는 해당 애플리케이션의

Oracle과 Java는 Oracle Corporation 및/또는 그 자회사의 등록 상표입니다. 기타의 명칭들은 각 해당 명칭을 소유한 회사의 상표일 수 있습니다.

Intel 및 Intel Xeon은 Intel Corporation의 상표 내시는 능독 상표입니다. SPARC 상표 일제는 라이센스에 의거하여 사용되며 SPARC International, Inc.의 상표 내시는 능독 상<br>표입니다. AMD, Opteron, AMD 로고, 및 AMD Opteron 로고는 Advanced Micro Devices의 상표 내지는 등록 상표입니다. UNIX는 The

몬 소프트웨어 옥은 하느웨어와 관련문서(질명시)는 세3사로무터 세공되는 컨텐즈, 세품 및 서비스에 섭속할 수 있거나 정보를 세공합니다. 사용사와 오라클 간의 압의서에 멸노로<br>규정되어 있지 않는 한 Oracle Corporation과 그 자회사는 제3자의 컨텐츠, 제품 및 서비스와 관련하여 어떠한 책임도 지지 않으며 명시적으로 모든 보증에 대해서도 책임을 지지<br>않습니다. Oracle Corpor

#### **설명서 접근성**

오라클의 접근성 개선 노력에 대한 자세한 내용은 <http://www.oracle.com/pls/topic/lookup?ctx=acc&id=docacc>에서 Oracle Accessibility Program 웹 사이트를 방문하십시오.

#### **오라클 고객지원센터 액세스**

지원 서비스를 구매한 오라클 고객은 My Oracle Support를 통해 온라인 지원에 액세스할 수 있습니다. 자세한 내용은 <http://www.oracle.com/pls/topic/lookup?ctx=acc&id=info>를 참조하거나, 청각 장애가 있는 경우 <http://www.oracle.com/pls/topic/lookup?ctx=acc&id=trs>를 방문하십시오.

# 목차

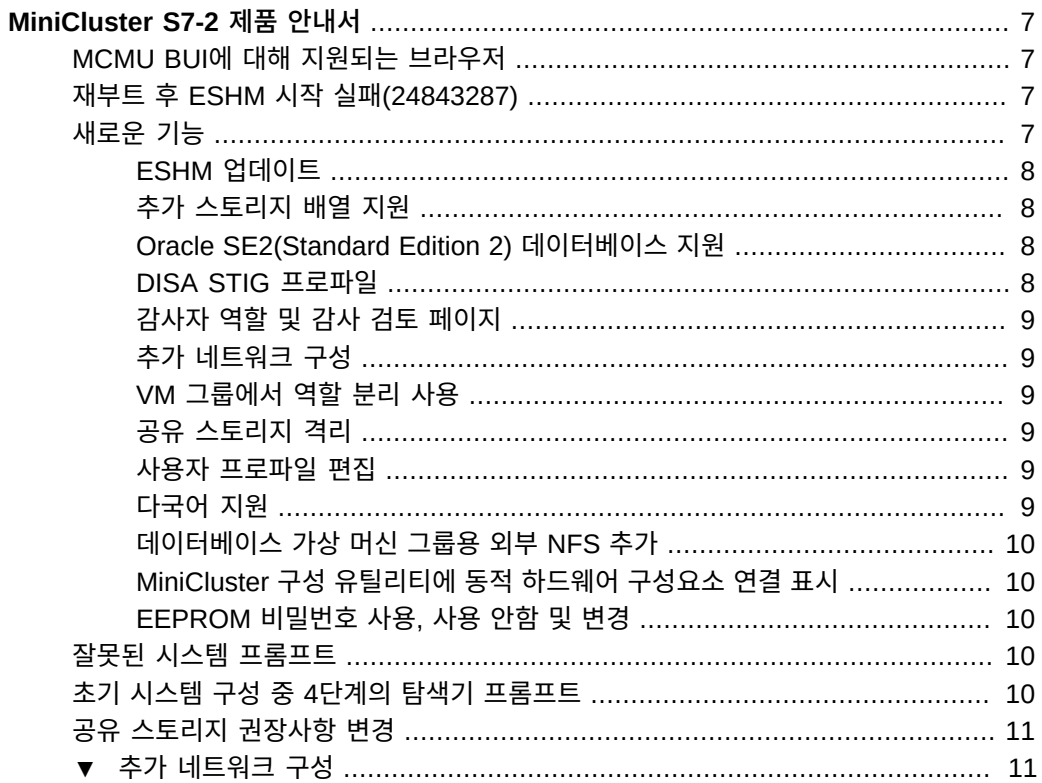

# <span id="page-6-0"></span>MiniCluster S7-2 제품 안내서

다음 항목은 Oracle MiniCluster S7-2에 대한 최신 정보 및 알려진 문제를 제공합니다.

- ["MCMU BUI에 대해 지원되는 브라우저" \[7\]](#page-6-1)
- ["재부트 후 ESHM 시작 실패\(24843287\)" \[7\]](#page-6-2)
- ["새로운 기능" \[7\]](#page-6-3)
- ["잘못된 시스템 프롬프트" \[10\]](#page-9-3)
- ["초기 시스템 구성 중 4단계의 탐색기 프롬프트" \[10\]](#page-9-4)
- ["공유 스토리지 권장사항 변경" \[11\]](#page-10-0)
- [추가 네트워크 구성 \[11\]](#page-10-1)

#### <span id="page-6-1"></span>**MCMU BUI에 대해 지원되는 브라우저**

지금은 Firefox 45.2.0이 테스트되었으며 MiniCluster MCMU BUI에 대해 지원됩니다. MCMU BUI에 대해 지원되는 브라우저 목록의 업데이트는 최신 MiniCluster 소프트웨어 빌드 와 함께 제공되는 릴리스 노트를 참조하십시오.

### <span id="page-6-2"></span>**재부트 후 ESHM 시작 실패(24843287)**

두 컴퓨트 노드가 동시에 재부트되는 경우 두 컴퓨트 노드의 ESHM 서비스가 유지 관리 모드 로 전환됩니다. 이 문제를 해결하려면 커널 영역이 완전히 시작될 때까지 기다렸다가 다음 명 령을 사용하여 두 컴퓨트 노드에서 ESHM 서버를 지우십시오.

**svcadm clear svc:/application/management/eshm/omc**

# <span id="page-6-3"></span>**새로운 기능**

이 MiniCluster 릴리스의 새로운 기능은 다음과 같습니다.

■ ["ESHM 업데이트" \[8\]](#page-7-0)

#### ■ ["추가 스토리지 배열 지원 " \[8\]](#page-7-1)

■ ["DISA STIG 프로파일" \[8\]](#page-7-3)

■ ["추가 네트워크 구성" \[9\]](#page-8-1)

■ ["공유 스토리지 격리" \[9\]](#page-8-3) ■ ["사용자 프로파일 편집" \[9\]](#page-8-4)

■ ["다국어 지원" \[9\]](#page-8-5)

■ ["감사자 역할 및 감사 검토 페이지" \[9\]](#page-8-0)

■ ["VM 그룹에서 역할 분리 사용" \[9\]](#page-8-2)

■ ["Oracle SE2\(Standard Edition 2\) 데이터베이스 지원" \[8\]](#page-7-2)

■ ["데이터베이스 가상 머신 그룹용 외부 NFS 추가" \[10\]](#page-9-0)

■ ["EEPROM 비밀번호 사용, 사용 안함 및 변경" \[10\]](#page-9-2)

### <span id="page-7-0"></span>**ESHM 업데이트**

ESHM 3.0.0에서는 다음 항목이 추가되었습니다.

■ 스토리지 Shelf에 대한 정보를 표시하는 새로운 BUI 구성요소 탭

■ ["MiniCluster 구성 유틸리티에 동적 하드웨어 구성요소 연결 표시" \[10\]](#page-9-1)

■ 비전역 영역에 대한 정보를 표시하는 구성요소의 새로운 BUI 테이블, Compute Servers (컴퓨트 서버) 탭

## <span id="page-7-1"></span>**추가 스토리지 배열 지원**

MiniCluster에서 추가 스토리지 배열을 지원하게 되어 스토리지 용량을 두 배로 향상시킬 수 있습니다. 추가 스토리지 배열은 설치 시 구성하거나 나중에 필요에 따라 추가할 수 있습니다.

## <span id="page-7-2"></span>**Oracle SE2(Standard Edition 2) 데이터베이스 지원**

Oracle Database 12c SE2(Standard Edition 2)에 대한 지원이 MiniCluster에 추가되었습니 다. Standard Edition에는 MOS에서 특별히 다운로드해야 하는 여러 바이너리/번들이 사용됩 니다. 단일 인스턴스 SE2 데이터베이스만 지원됩니다.

## <span id="page-7-3"></span>**DISA STIG 프로파일**

"DISA-STIG(Defense Information System Agency - Security Technical Implementation Guidance)"를 충족하는 새 보안 프로파일 및 준수 확인이 MiniCluster에 추가되었습니다. 보

안 프로파일은 CIS 보안 프로파일을 기반으로 하며 추가 75 보안 제어 및 FIPS-140-2 암호화 를 소개합니다.

### <span id="page-8-0"></span>**감사자 역할 및 감사 검토 페이지**

MiniCluster 역할에 전용 감사자 역할이 추가되었습니다. 승인 시 감사 사용자는 MiniCluster 구성 유틸리티에서 감사 보고서를 생성하고 사용자 및 시스템 작업을 검토할 수 있는 감사자 검토 페이지에 액세스할 수 있습니다.

#### <span id="page-8-1"></span>**추가 네트워크 구성**

MiniCluster 내 기존 VM에서 사용되지 않는 네트워크 인터페이스를 추가 네트워크로 구성할 수 있게 되었습니다. 자세한 내용은 [추가 네트워크 구성 \[11\]을](#page-10-1) 참조하십시오.

#### <span id="page-8-2"></span>**VM 그룹에서 역할 분리 사용**

- 역할 분리를 사용으로 설정하여 ASM과 RDBMS를 별도로 관리할 수 있습니다.
- SYSASM, ASM을 위한 SYSOPER 및 ASM을 위한 SYSDBA 시스템 권한을 사용하면 SYSDBA에서 Oracle ASM 스토리지 관리 권한을 분리할 수 있습니다. 대부분 이 기능은 타사 앱(주로 SAP)에서 사용됩니다.

#### <span id="page-8-3"></span>**공유 스토리지 격리**

모든 VM에 대한 공유 스토리지를 원활하게 격리시키기 위해 새로운 토글 스위치 옵션이 도입 되었습니다. 이를 통해 해당하는 NFS 서비스를 사용 안함으로 설정하여 보안 및 준수가 사용 으로 설정된 VM 그룹 환경이 전역 및 커널 영역과 파일을 공유하지 않도록 격리시킬 수 있습니 다.

#### <span id="page-8-4"></span>**사용자 프로파일 편집**

MiniCluster 구성 유틸리티 또는 CLI를 통해 사용자 프로파일을 편집할 수 있습니다.

## <span id="page-8-5"></span>**다국어 지원**

MiniCluster 구성 유틸리티가 국제화의 일환으로 다섯 가지 언어를 지원하게 되었습니다.

#### <span id="page-9-0"></span>**데이터베이스 가상 머신 그룹용 외부 NFS 추가**

MiniCluster 구성 유틸리티 또는 CLI를 통해 데이터베이스 가상 머신 그룹용 외부 NFS 서버 를 추가할 수 있습니다.

## <span id="page-9-1"></span>**MiniCluster 구성 유틸리티에 동적 하드웨어 구성요소 연 결 표시**

동적 그래프를 통해 MiniCluster 구성 유틸리티의 "Hardware Topology(하드웨어 토폴로지)" 페이지에 컴퓨트 노드와 스토리지 배열 간의 연결이 표시되며 연결이 올바른지 여부가 감지됩 니다.

#### <span id="page-9-2"></span>**EEPROM 비밀번호 사용, 사용 안함 및 변경**

MiniCluster 구성 유틸리티 또는 CLI를 통해 EEPROM 비밀번호를 변경하고 사용/사용 안함 으로 설정할 수 있습니다.

#### <span id="page-9-3"></span>**잘못된 시스템 프롬프트**

*Oracle MiniCluster S7-2 설치 설명서*의 여러 부분에서, 특정 컴퓨트 노드에 대한 클라이언트 액세스 네트워크에서 IP 주소를 사용하여 해당 컴퓨트 노드에 로그인할 때 시스템 프롬프트가 다음과 같이 표시되는 것으로 명시되어 있습니다.

*compute-node-1*#

이 프롬프트는 다음과 같이 수정되어야 합니다.

*compute-node-1*%

#### <span id="page-9-4"></span>**초기 시스템 구성 중 4단계의 탐색기 프롬프트**

초기 시스템 구성 프로세스(installmc –deploy) 중 4단계에서 탐색기 구성을 위한 추가 정보를 묻는 프롬프트가 표시됩니다.

- 해당 프롬프트에서 귀사의 표준 정보를 제공합니다.
- 다음 프롬프트에서 Return 키를 눌러 기본 항목을 그대로 적용합니다.
	- Absolute path of the Explorer output top location? [/var/explorer/output]
- Select the Explorer default transport upload method from this list:
	- 1) Using Diagnostic Assistant (DA)
	- 2) Other transport
	- 3) None
	- [Using Diagnostic Assistant (DA)]
- Do you want to configure Diagnostic Assistant to save credentials (y/n)? [y]
- Solaris zones:

By default, Explorer collects data from all running local zones when the option w localzones is specified. If you wish to limit data collection to only some of the local zones, enter the names of those zones below. Separate multiple zone names with a comma ','.

Comma-separated list of zone names or '-' for all zones []:

### <span id="page-10-0"></span>**공유 스토리지 권장사항 변경**

*Oracle MiniCluster S7-2 보안 설명서*의 "공유 스토리지에 대한 액세스 제한" 절에서 다음과 같은 권장사항이 제공됩니다.

프로덕션 중 공용 네트워크를 통해 공유 스토리지에 액세스할 수 없는지 확인합니다.

이 권장사항은 다음과 같이 변경되었습니다.

프로덕션 배치 시 공용 네트워크 또는 클라이언트 액세스 네트워크에 대한 직접 액세스를 통해 모든 커널 영역에 액세스할 수 없는지 확인합니다. 모든 직접 액세스와 공용 네트워크 또는 클 라이언트 액세스를 통한 공유 스토리지 서비스 사용은 종료되어야 합니다. 가상 머신에서 NFS 를 통해 /sharedstore 및 /commonfs 파일 시스템에 액세스해야 하는 경우 IPSEc/IKE 채널을 사 용하는 것이 좋습니다.

#### <span id="page-10-1"></span>**추가 네트워크 구성**  $\blacktriangledown$

클라이언트 액세스 네트워크에 연결하는 데 다음 네트워크 인터페이스 중 하나가 사용되었습 니다.

- 10GbE NIC(스플리터 케이블의 종단 4개 중 처음 2개 사용)
- NET 2 및 NET 3 포트

이제 동일한 서브넷 또는 다른 서브넷에서 기존 VM의 사용되지 않는 네트워크 인터페이스 슬 롯에 대해 추가 네트워크를 구성할 수 있습니다.

**1. 사용되고 있지 않아 추가 네트워크로 구성할 수 있는 네트워크 인터페이스 슬롯을 파악합니다.**

추가 네트워크로 구성할 수 있는 네트워크 인터페이스 슬롯은 MiniCluster가 클라이언트 액세 스 네트워크에 연결된 방식에 따라 다릅니다.

- **MiniCluster가 QSFP 4x SFP+ 또는 MPO 4x LC 이중 스플리터 케이블을 사용하여 10GbE NIC를 통해 연결된 경우** — 스플리터 케이블의 종단 중 처음 2개(레이블 A와 B 또 는 1과 2)가 10GbE 스위치를 통해 클라이언트 액세스 네트워크에 연결됩니다. 따라서 이 경우 두 컴퓨트 노드에서 다음 네트워크 인터페이스 슬롯을 추가 네트워크로 구성할 수 있 습니다.
	- 10GbE NIC에 연결된 스플리터 케이블의 종단 중 나머지 2개(레이블 C와 D 또는 3과 4)
	- NET 2 및 NET 3 포트
- **MiniCluster가 NET 2 및 NET 3 포트를 통해 연결된 경우** 두 컴퓨트 노드의 포트 2개 를 사용하여 10GbE 스위치를 통해 클라이언트 액세스 네트워크에 연결합니다. 따라서 이 경우 10GbE NIC의 P 0 포트(맨 오른쪽 포트 또는 포트 A)를 추가 네트워크로 구성할 수 있습니다. QSFP - 4x SFP+ 또는 MPO - 4x LC 이중 스플리터 케이블을 10GbE NIC의 P 0 포트에 연결할 수 있습니다. 그러면 스플리터 케이블의 종단 4개(레이블 A부터 D까지 또는 1부터 4까지)를 추가 네트워크에 연결할 수 있게 됩니다.

클라이언트 액세스 네트워크에 대한 연결 옵션과 관련된 자세한 내용은 *Oracle MiniCluster S7-2 Getting Started Guide* 또는 *Oracle MiniCluster S7-2 설치 설명서*를 참조하십시오.

<span id="page-11-0"></span>**2. 추가 네트워크로 구성할 수 있는 네트워크 인터페이스 슬롯에 따라 추가 네트워크에 대한 물리 적 연결을 설정합니다.**

추가 네트워크에 대해 다음 연결 쌍 중 하나를 설정하면 고가용성이 제공됩니다.

- 10GbE NIC에서
	- 클라이언트 네트워크에 대한 연결에 사용되지 않은 경우 스플리터 케이블의 종단 중 처 음 2개(A와 B 또는 1과 2)
	- 스플리터 케이블의 종단 중 나머지 2개(C와 D 또는 3과 4)
- 클라이언트 네트워크에 대한 연결에 사용되지 않은 경우 NET 2 및 NET 3 포트
- **3. CLI 명령을 입력하여 추가 네트워크에 대한 구성 프로세스를 시작합니다.**

% **mcmu network -a tenant**

로그 위치 및 VM 그룹 정보가 표시됩니다.

```
[INFO ] Log file path : mc1-n1:/var/opt/oracle.minicluster/setup/logs/
mcmu_101716_145938.log
[INFO ] Log file path : /var/opt/oracle.minicluster/setup/logs/
omc_addnetwork_101716_145939.log
```
 $ID = 1$  $NAME = mc1dbz01$ TYPE = DATABASE

#### **4. 추가 네트워크를 구성할 VM 그룹을 선택합니다.**

Select ID [1] (1):

해당 VM 그룹에서 사용 가능한 VM이 나열됩니다.

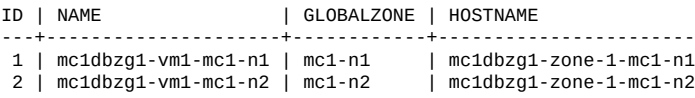

#### **5. 추가 네트워크를 구성할 VM을 선택합니다.**

Enter comma separated list of VM ID(s) ID  $[1,2]$  :

사용 가능한(사용되지 않는) 네트워크 인터페이스 쌍이 나열됩니다.

Select any of the interface pairs to configure a network

ID: 1 Interfaces: net4,net5  $TD: 2$ Interfaces: net6,net7

#### **6. 추가 네트워크에 사용할 네트워크 인터페이스 쌍을 선택합니다.**

Select ID [1/2] (1):

[2단계에](#page-11-0)서 설정한 물리적 연결에 따라 다음 네트워크 인터페이스 쌍을 선택할 수 있습니다.

- NET 2 및 NET 3 포트에서 net2, net3
- 10GbF NIC에서
	- 스플리터 케이블의 종단 중 처음 2개(A와 B 또는 1과 2) net4, net5
	- 스플리터 케이블의 종단 중 나머지 2개(C와 D 또는 3과 4) net6,net7

#### **7. 추가 네트워크에 대해 필요한 나머지 정보를 입력합니다.**

```
Enter IP addresses for virtual_machine: 
Enter Netmask in CIDR form (valid range: 8-28): 
Do you want to input Gateway(Router) address?
Enter Y/N (N): 
Enter Default Gateway Address:
Do you want to input DNS Servers and Domain name values?
Enter Y/N (N):
VLAN ID is optional. Do you want to input this value?
Enter Y/N (N):
Enter CAN HA type (IPMP/AGGR):
```
추가 네트워크에 대해 필요한 나머지 정보를 모두 입력하면 구성 중인 추가 네트워크에 대한 정보를 제공하는 일련의 메시지가 표시됩니다. 완료 시 추가 네트워크가 성공적으로 구성되었 음을 확인하는 다음 메시지가 표시됩니다.

[INFO ] Network successfully configured on all the VM(s)

#### **8. 필요한 경우 다음 추가 네트워크를 구성합니다.**

여기서는 사용되지 않는 네트워크 인터페이스 쌍 중 하나로 추가 네트워크를 구성했습니다. 필 요한 경우 위 지침을 반복하여 사용되지 않는 나머지 인터페이스 쌍으로 다음 추가 네트워크를 구성합니다.